Hello [college rep] --

To simplify the college visit scheduling process, my high school is using RepVisits, a free online college visit planning tool. Follow the steps below to setup your account and begin scheduling visits at my high school.

How to get started with Rep visits:

- 1. Go to https://reg.intersect.hobsons.com/he
- 2. Type in your institution's name, select from the list of institutions, then hit "Search"

| HIGHER EDUCATION STAFF MEMBER                                                                                                    | HIGH SCHOOL STAFF MEMBER                                                            |  |  |
|----------------------------------------------------------------------------------------------------|-------------------------------------------------------------------------------------|--|--|
| tersect by Hobsons brings together higher education unselors.                                                                                                    | on admissions staff with high school                                                |  |  |
| Vithin the Hobsons Counselor Community you can u<br>evelop a dynamic network of connections, search a<br>ollaborate with the broader counseling community.<br>our institution's name or postal code below. | nd explore high school profiles, and<br>You can request an account by searching for |  |  |
| Please note there can be multiple free accounts pen<br>nese accounts can be the primary user. The primary<br>ontact for your admissions office.                                                            | · · ·                                                                               |  |  |
| intersect                                                                                                    | 1 SEARCH                                                                            |  |  |
| Intersect College (not a real school) - 45241                                                                                                    |                                                                                     |  |  |
| Intersect University (not a real school) - 22201                                                                                                    |                                                                                     |  |  |

3. Once you confirm you have selected the correct institution, click on the "please complete this form" link to request a user account

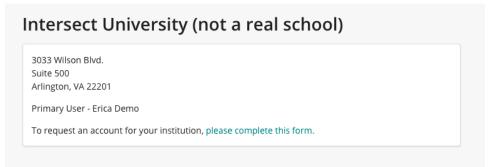

4. Check your email for login credentials

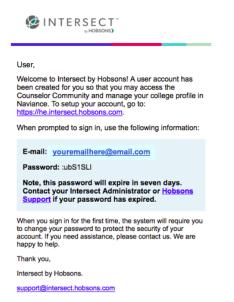

- 5. Once you setup your account/profile, then click on RepVisits and search for the high school you want to schedule a visit; click on the school name to be taken to their availability
- 6. Select the time slot for the desired date you want to schedule the visit and confirm your request

| naviance                                                                                                    |                    |                                        |                              | Search by<br>Name -                    | Q                            |  |  |
|----------------------------------------------------------------------------------------------------|--------------------|----------------------------------------|------------------------------|----------------------------------------|------------------------------|--|--|
| ichedule                                                                                                    |                    |                                        |                              |                                        |                              |  |  |
| Visits                                                                                                    |                    |                                        | Fairs                        |                                        |                              |  |  |
| howing Week: Jul 09 – Jul 13, 2018<br>IST 👅 МАР 🖾                                                                                                   |                    |                                        |                              | Go                                     | o To Date 💼 🚺                |  |  |
|                                                                                                    | MON<br>Jul 9       | TUES<br>Jul 10                         | WED<br>Jul 11                | THUR<br>Jul 12                         | FRI<br>Jul 13                |  |  |
| Naviance Sales High School<br>3033 Wilson Boulevard<br>Arlington, Virginia<br>United States<br>N/A<br>1 (866) 337-0080<br>kaylaicholson@hobsons.com | 10:00AM<br>11:00AM | 8:00AM<br>10:00AM<br>11:00AM<br>2:00PM | 10:00AM<br>11:00AM<br>2:00PM | 8:00AM<br>10:00AM<br>11:00AM<br>2:00PM | 10:00AM<br>11:00AM<br>2:00PM |  |  |
| Ready to Schedule?                                                                                                    |                    |                                        |                              |                                        |                              |  |  |
| Do you want to schedule a visit with<br>School from <b>10:00-10:30am EDT</b> or<br><b>2018</b>                                                      |                    |                                        |                              |                                        |                              |  |  |

7. If the high school is setup to automatically confirm visits upon request, you will get an email notification right away alerting you to the confirmed visit. If the high school chooses to review and approve requests, you will receive the email notification letting you know the request is pending then once the high school has approved the request you will receive a follow-up email.

To learn more about RepVisits and our other product solutions visit www.hobsons.com.